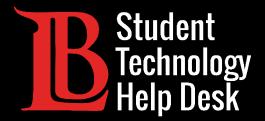

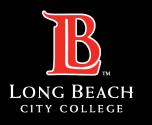

Information Technology Services

# Zoom

#### LOCATING ZOOM MEETINGS IN CANVAS

#### FOR LONG BEACH CITY COLLEGE **STUDENTS**

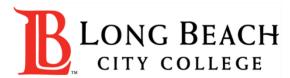

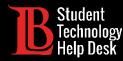

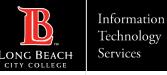

### Overview

In this tutorial, you will learn how to:

Locate and access Zoom meetings in Canvas through the TechConnect Zoom and the Canvas Calendar.

#### \*Important Note\*

Not all instructors use the TechConnect Zoom or Calendar features in Canvas to post Zoom meeting information. Make sure to check your class syllabus for specific details regarding your class.

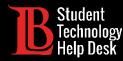

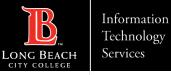

### Step 1: Navigate to Canvas

Navigate over to Canvas and **click on your class** from the dashboard. We will be using the ASB Canvas page for this demonstration.

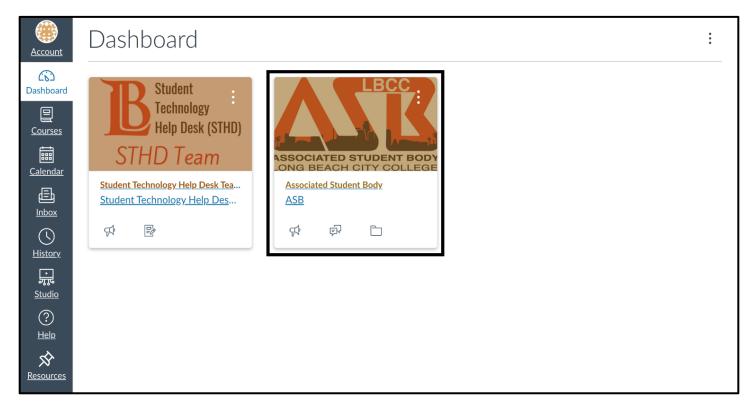

STUDENT TECHNOLOGY HELP DESK • (562) 938-4250 • sthd@lbcc.edu • www.lbcc.edu/sthd

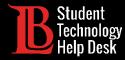

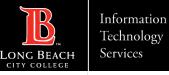

### Step 2: Locate TechConnect Zoom

Using the menu on the left, click on **TechConnect Zoom**.

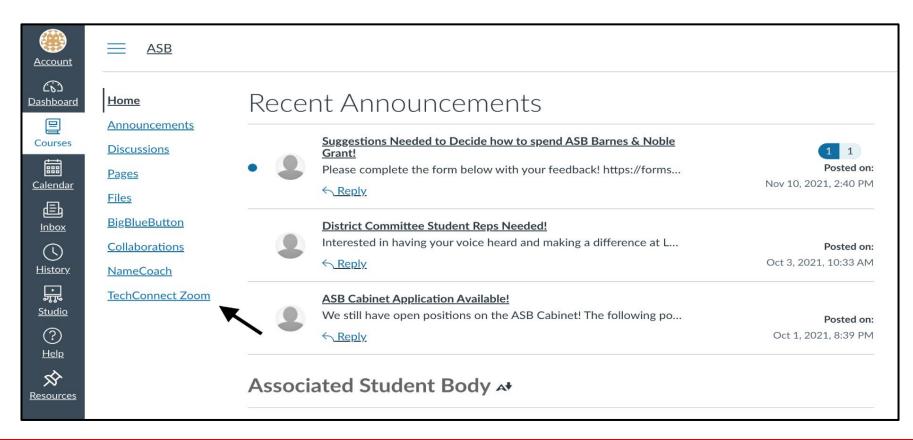

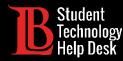

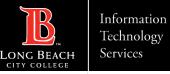

## Step 3: Join a Meeting

Upcoming meetings will be listed. Click **Join** to access the Zoom session. You can also use the tabs to view past meeting information as well as recordings of meetings if they are available.

| <u>Account</u>              | ASB > TechConnect Zoom                                                                                                    |                   |                           |                                   |               |      |                |
|-----------------------------|----------------------------------------------------------------------------------------------------|-------------------|---------------------------|-----------------------------------|---------------|------|----------------|
| Dashboard                   | Home ZOOM Home Depointments   Announcements Your current Time Zone and Language are (GMT-7:00) Pacific Time (US and Canada), English    Discussions |                   |                           |                                   |               |      |                |
| Courses                     |                                                                                                    |                   |                           |                                   |               |      |                |
| <u> Calendar</u>            | Pages                                                                                                    | Upcoming Meetings | Previous Meetings         | Cloud Recordings                  |               |      | Get Training 🖳 |
| 員<br>Inbox                  | <u>Files</u><br><u>BigBlueButton</u>                                                                                                    | Start Time        | Торіс                     |                                   | Meeting ID    |      |                |
| <u> </u>                    | Collaborations<br>NameCoach<br>TechConnect Zoom                                                                                                    | Recurring         | ASB Elections Committee   |                                   | 913 9628 2681 | Join |                |
| پې<br>مړيږ<br><u>Studio</u> |                                                                                                    | Recurring         | ASB Cabinet Meeting       |                                   | 928 5744 0819 | Join |                |
| ?<br><u>Help</u>            |                                                                                                    | Recurring         | ASB Finance               | Committee Meeting                 | 956 9917 4430 | Join |                |
| Resources                   |                                                                                                    | Recurring         | ASB CSC Committee Meeting |                                   | 990 1449 7200 | Join |                |
|                             |                                                                                                    | Recurring         | ASB Basic Ne              | ASB Basic Needs Committee Meeting |               | Join |                |
|                             |                                                                                                    |                   |                           |                                   |               |      |                |

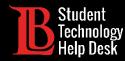

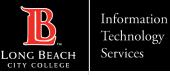

### Using the Calendar Feature

In some cases, Zoom meeting links and information can be posted in your Canvas calendar. Click on the **Calendar** icon from the Canvas menu and locate your Zoom meeting link.

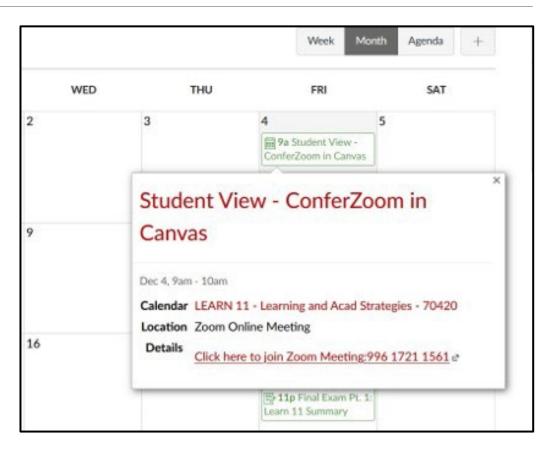

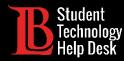

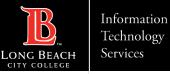

### Questions?

If you run into any issues, or have further questions, please feel free to reach out to us!

- Website: <u>www.lbcc.edu/sthd</u>
- Phone: (562) 938 4250
- Email: <u>sthd@lbcc.edu</u>

STUDENT TECHNOLOGY HELP DESK • (562) 938-4250 • sthd@lbcc.edu • www.lbcc.edu/sthd